# **EJEMPLO Nº 5.1: RENTAS PROVENIENTES UNA EMPRESA DE UNA** PERSONA NATURAL ACOGIDAS AL ARTÍCULO 14 BIS DE LA LEY **SOBRE IMPUESTO A LA RENTA.**

#### **DESCRIPCIÓN**

Son las personas naturales, empresarios individuales, socios de sociedades de personas, socios gestores de sociedades en comandita por acciones, accionistas, socios de sociedades de hecho y comuneros, que perciban rentas de las empresas acogidas a este régimen opcional, ya sea mediante retiros o distribuciones, deberán tributar con el Impuesto Global Complementario, sin distinguir o considerar su origen o fuente, o si se trata o no de sumas no gravadas o exentas.

La declaración de estas rentas dará derecho a la utilización del "Crédito por Impuesto de Primera" Categoría" y "sin incremento" en la línea 10 del Formulario 22 de Renta, pues estas empresas no llevan el registro FUT.

Estas declaraciones se respaldarán con los Certificados N° 5, para los retiros. Mientras que, para el caso de los accionistas, con el Certificado Nº 3, cuando perciban dividendos de estas empresas.

## CONSIDERACIONES PARA SU DECLARACIÓN EN INTERNET

En la mayoría de las situaciones, para las personas naturales el SII le construye una propuesta de declaración, la que debe ser verificada y confirmada por el propio contribuyente. Ingrese a www.sii.cl, menú Renta, opción "Declarar utilizando propuesta" y efectúe su declaración.

El contribuyente también tiene la opción de presentar su Declaración de Renta a través de un formulario en pantalla, debiendo, en este caso, ingresar la totalidad de su información.

### ES IMPORTANTE QUE REVISE LA INFORMACIÓN **ENTREGADA POR SUS AGENTES RETENEDORES**

El SII construye para usted una propuesta de Declaración de Renta para el año tributarios 2009, elaborada con la información entregada por sus agentes retenedores o informantes (empresas, bancos, Administradoras de Fondos de Pensiones u otras instituciones). Para que su proceso de declaración sea exitoso, es preciso que revise que dicha información sea correcta y completa. Si requiere mayor información sobre este aspecto, consulte la sección 4.2, denominada "Revise la información de sus ingresos, agentes retenedores y otros".

#### **CONTRIBUYENTES QUE SOLICITAN DEVOLUCIÓN**

Recuerde ingresar los datos correspondientes en el Formulario 22, para que este monto sea depositado en su cuenta corriente, de ahorro, chequera electrónica, de débito o vista bancaria, los cuales deben estar a nombre del contribuyente declarante, sea éste persona natural o jurídica. Para mayor información sobre este tema, consulte la sección 4.3. "Información para declaraciones con devolución".

#### **CONTRIBUYENTES QUE DEBEN PAGAR**

Para mayor información sobre este tema, consulte la sección 4.3. "Información para declaraciones con pago".

#### ENVÍO DE LA DECLARACIÓN DE RENTA

· Una vez que el contribuyente esté de acuerdo con los datos ingresados, ya sea a través de la propuesta o formulario en pantalla, deberá seleccionar la opción "Validar/Enviar Declaración".

• La Declaración de Renta sólo se considerará como enviada cuando al contribuyente se le entrega un Certificado Solemne, el cual podrá obtener a través de la Consulta Estado.

# **EJEMPLO NUMÉRICO**

Facilitando el cumplimiento tributario

Una empresa de una persona natural, acogida al artículo 14 bis de la Ley sobre Impuesto a la Renta, debe declarar el Impuesto de Primera Categoría sobre la base imponible. Por ejemplo, de \$12.000.000 se afecta con la tasa del 17%, lo que se registrará en la línea 34 del Formulario 22 de Renta.

Como persona natural, debe declarar los retiros efectuados de la empresa, que en este caso es de \$12.000.000, con un crédito por el Impuesto de Primera Categoría de \$2.040.000, en el Impuesto Global Complementario, por lo que su declaración quedaría de la siguiente forma y en un sólo Formulario 22. Es preciso considerar que la empresa pagó al fisco los PPM actualizados por \$2.040.000.

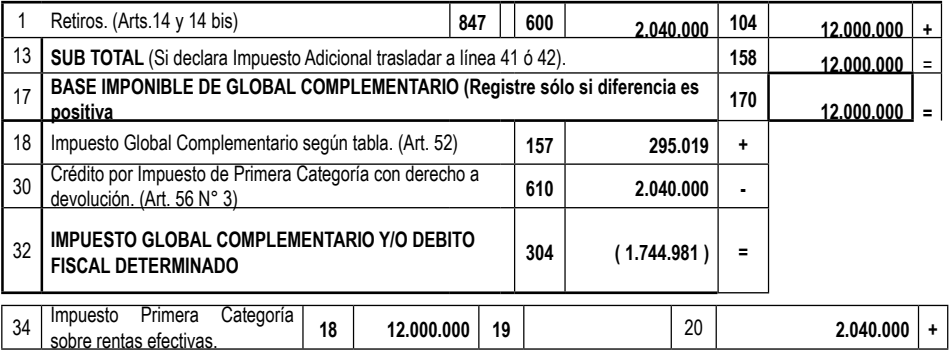

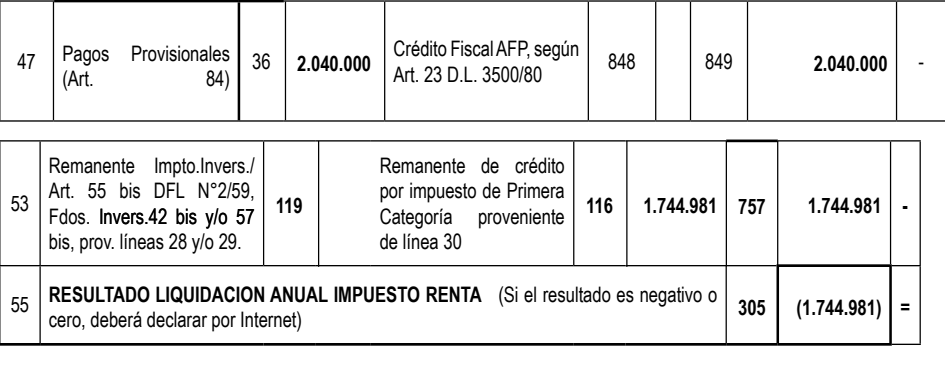

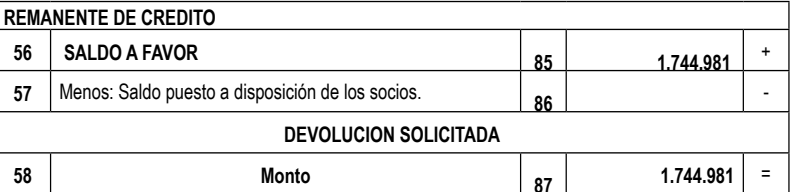

Finalmente existe un saldo a favor, que corresponde a una devolución de impuestos.

# **EJEMPLO Nº 5.2: SOCIO DE UNA SOCIEDAD DE PERSONAS** ACOGIDA AL ARTÍCULO 14 BIS DE LA LEY SOBRE IMPUESTO A LA **RENTA**

#### **DESCRIPCIÓN**

En este caso, la sociedad declara y paga el Impuesto de Primera Categoría en un Formulario 22 de Renta y usted, como socio, en otro Formulario 22, declara el Impuesto Global Complementario.

## CONSIDERACIONES PARA SU DECLARACIÓN EN INTERNET

En la mayoría de las situaciones, para las personas naturales el SII le construye una propuesta de declaración, la que debe ser verificada y confirmada por el propio contribuyente. Ingrese a www.sii.cl, menú Renta, opción "Declarar utilizando propuesta" y efectúe su declaración.

El contribuyente también tiene la opción de presentar su Declaración de Renta a través de un formulario en pantalla, debiendo, en este caso, ingresar la totalidad de su información.